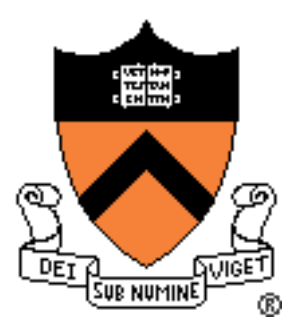

#### Project 1: Bootloader

COS 318 Fall 2016

#### Project 1: Schedule

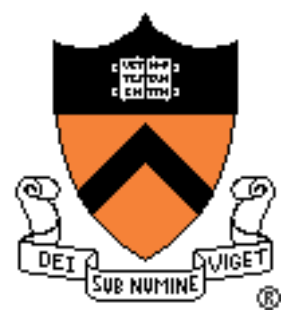

- Design Review
	- Monday, 9/26
	- 10-min time slots from 1:30pm-9:20pm
	- Write functions print char and print string
	- Answer the questions:
		- ✓ How to move the kernel from disk to memory?
		- $\checkmark$  How to create the disk image?
- Due date: Sunday, 10/2, 11:55pm

#### General Suggestions

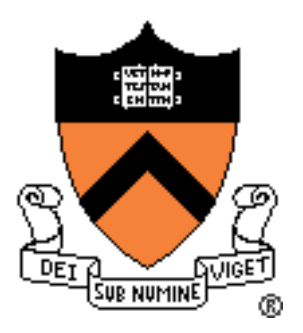

- Read *assembly\_example.s* in start code pkg - /u/318 (subdirs: bin code share)
- Get *bootblock.s* working before starting on *createimage.c*
- Read documentation on AT&T syntax x86 Assembly language
- Read provided documentation on ELF format
- Start as early as you can and get as much done as possible by the design review
- SSH instructions included in the assignment specification. Copy the start code from /u/318 into your personal folder (/u/netid)

#### Project 1 Overview

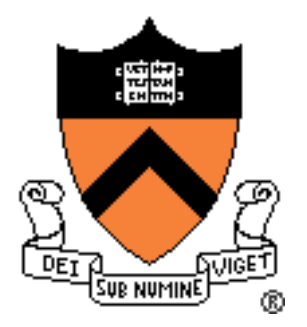

- Write a bootloader: *bootblock.s*
	- How to set up and start running the OS
	- Written in X86 Assembly language (AT&T syntax)
- Implement a tool to create a bootable OS image: *createimage.c*
	- Bootable image contains bootloader and kernel
	- How are executable files structured?
	- Become familiar with ELF format

#### Boot Process

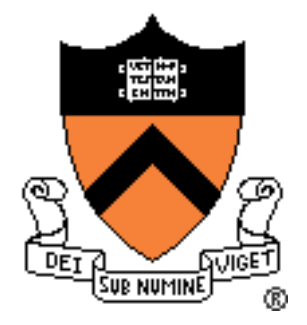

- When powered up, nothing in RAM, so how do we get started? **BIOS** 
	- Resort to hardware
	- Load BIOS from ROM
- BIOS:
	- Minimal functionality
	- Initialization of  $1/O$  device
	- Search for bootable devic

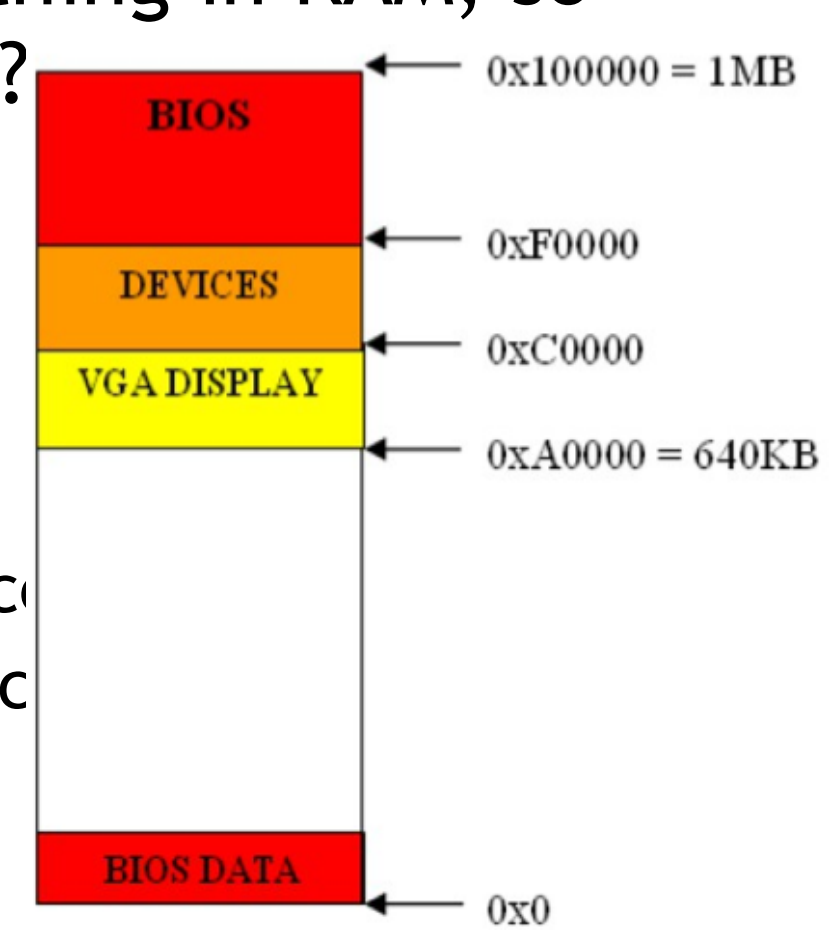

## Loading the Bootloader

- Found bootable storage volume:
	- HDD, USB, Floppy
	- Load bootloader
- How is this done?
	- Load first sector (512 bytes)
	- Memory location: 0x7c00
	- Switch control to this location to launch the bootloader

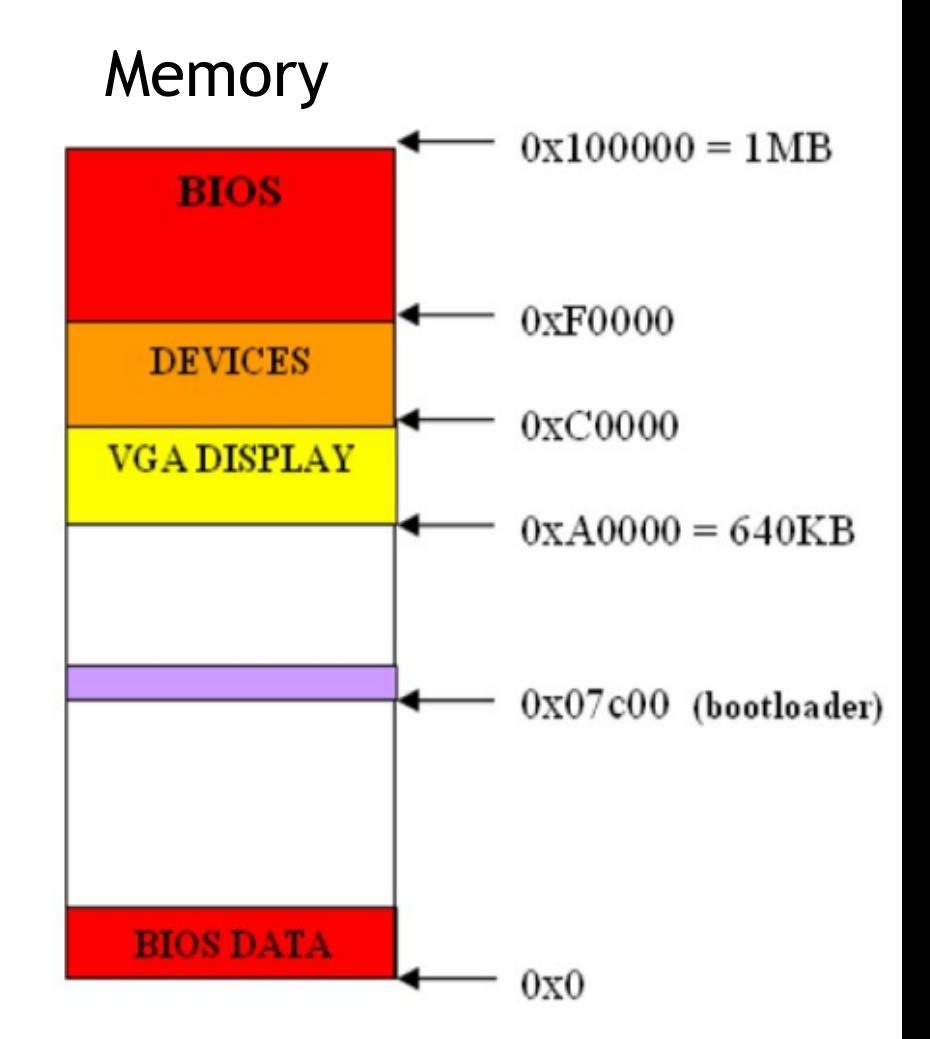

臘

SUR NUMIN

#### The Bootloader

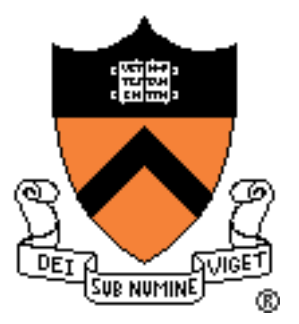

- Three tasks:
	- Load the kernel into memory
	- Setup the kernel stack
	- Switch control to the kernel

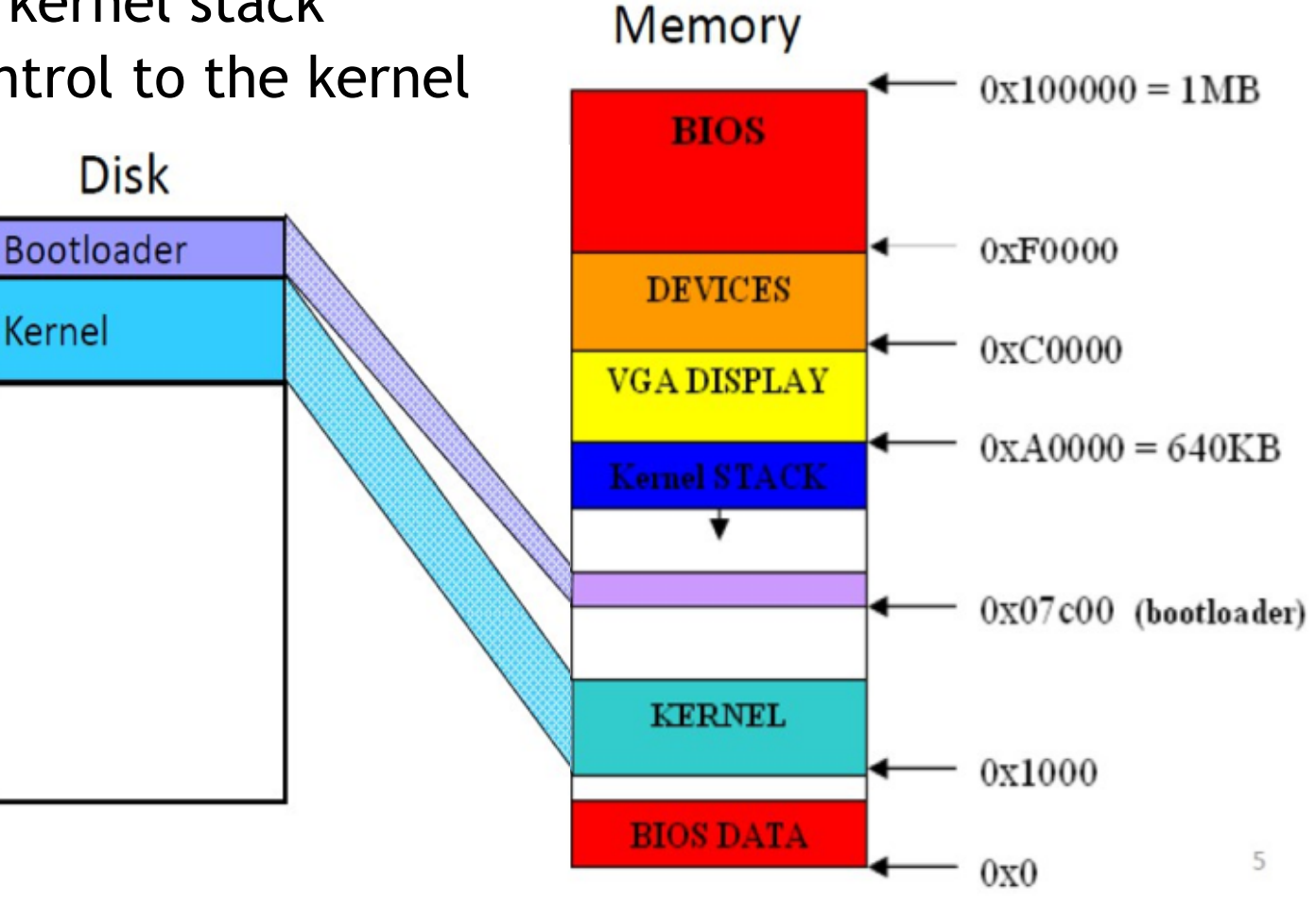

# The Master Boot Record (MBR)

- The MBR is loaded by BIOS at physical address 0x7c00, with %dl set to the drive number that the MBR was loaded from.
- For more information:
	- [http://wiki.osdev.org/MBR\\_\(x86\)](http://wiki.osdev.org/MBR_(x86)
	- [http://wiki.osdev.org/Partition\\_Table](http://wiki.osdev.org/Partition_Table)

# X86 Assembly – Quick Tutorial

- About numbers, need good bookkeeping
- Move data, perform simple arithmetic
- Need a lot of steps to do useful things
- KEY:
	- Understand memory addresses
	- Know where things are in memory

# X86 Assembly – Quick Tutorial

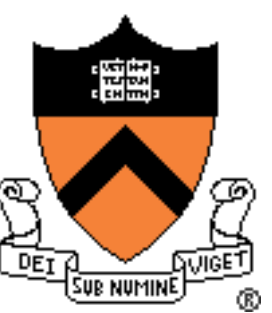

• CPU State: Register Set

General-purpose registers: 8, 16, and 32 bits Segment registers (16 bits)

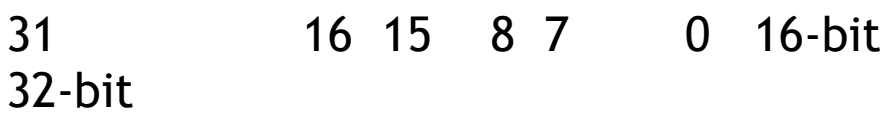

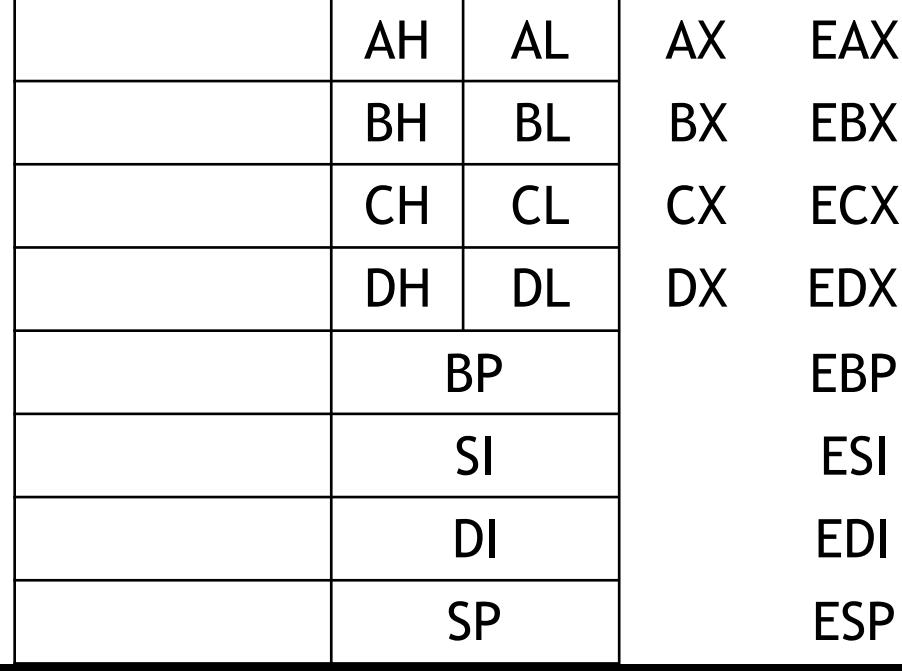

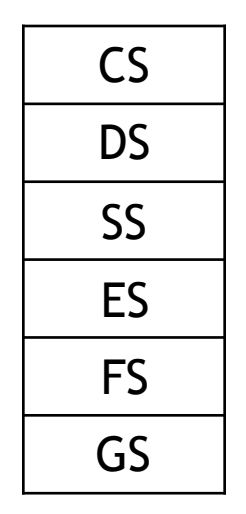

Instruction Pointer (32 bits): EIP

Flags (32 bit): EFLAGS

# X86 Assembly – Quick Tutorial

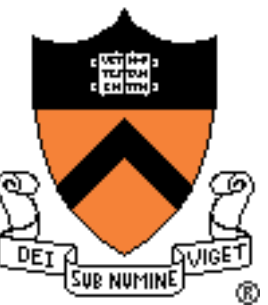

- Function of flags:
	- Control the behavior of CPU
	- Save the status of last instruction
- Important flags:
	- CF: carry flag
	- ZF: zero flag
	- SF: sign flag
	- IF: interrupt (sti, cli)
	- DF: direction (std, cld)

#### Memory Addressing

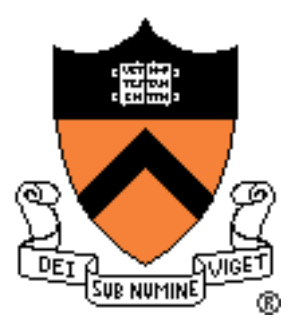

- 1MB of memory:
	- Valid address range: 0x00000 0xFFFFF
- Real-mode segmented model:
	- See full 1MB with 20-bit addresses
	- 16-bit segments and 16-bit offsets

#### Memory Addressing

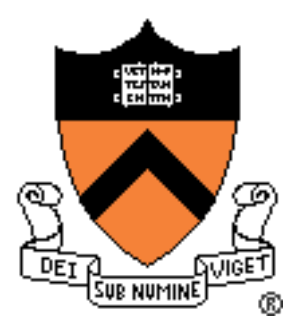

- Format (AT&T syntax): **segment:displacement(base,index)**
- Offset = Base + Index + Displacement
- Address =  $(Segment * 16) + Offset$
- Displacement: Constant
- Base: %bx, %bp
- Index: %si, %di
- Segment: %cs, %ds, %ss, %es, %fs, %gs

# Memory Addressing (data)

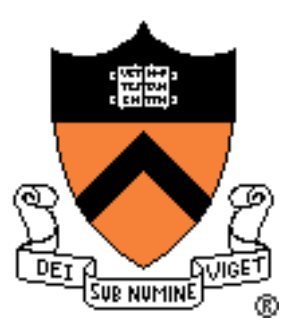

**segment:displacement(base,index)**

- Components are optional
- Default segment:
	- $%$ bp:  $%$ ss
	- %bx, %si, %di: %ds
	- You can override: %es:(%bx)
- Examples:
	- $(\%si)$  = %ds:(%si)
	-
	-
	-
	-
	- $%$ ds:-10(%bx,%si)
- 
- $(\%bp)$  =  $%ss:(%bp)$
- $(\%bs, \%si)$  =  $\%ds: (\%bx, \%si)$
- $+4$ (%bp)  $=$  %ss: $+4$ (%bp)
- $100 = %ds:100$

#### AT&T Syntax

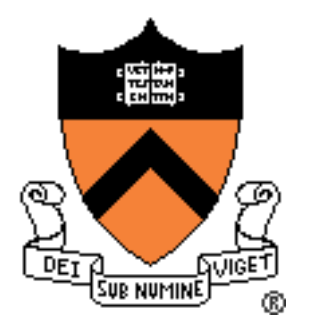

- Prefix register names with % (e.g. %ax)
- Instruction format: instr src, dest
	- movw %ax,%bx
- Prefix constants (immediate values) with \$
	- movw \$1,%ax
- Suffix instructions with size of data
	- b for byte, w for word (16 bits), I for long (32) bits)

#### Instructions: arithmetic & logic

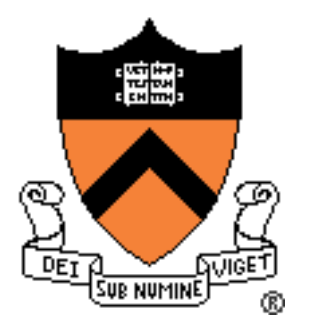

- **add/sub{l,w,b} source,dest**
- **inc/dec/neg{l,w,b} dest**
- **cmp{l,w,b} source,dest**
- **and/or/xor{l,w,b} source,dest**
- **Restrictions**

•

…

- No more than one memory operand

#### Instructions: Data Transfer

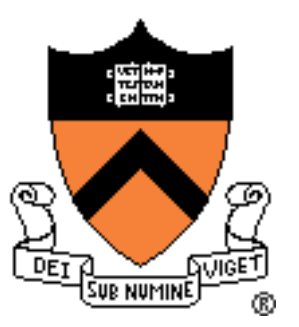

- **mov{l,w,b} source,dest**
- **xchg{l,w,b} dest**
- **movsb/movsw**
	- $-$  %es:(%di)  $\leftarrow$  %ds:(%si)
	- Often used with %cx to move a number of bytes
		- $\circ$  movw \$0x10,%cx
		- o rep movsw
- Segment registers can only appear with registers

#### Instructions: stack access

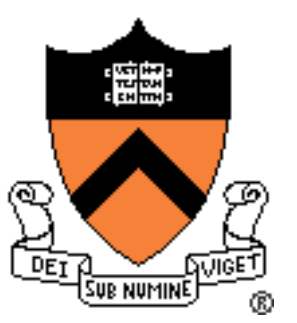

#### • **pushw source**

- $-$  %sp  $\leftarrow$  %sp  $-2$
- $-$  %ss: (%sp)  $\leftarrow$  source
- **popw dest**
	- $-$  dest  $\leftarrow$  %ss:(%sp)
	- $-$  %sp  $\leftarrow$  %sp + 2
- Set up the stack before you actually use it

## Instructions: Control Flow

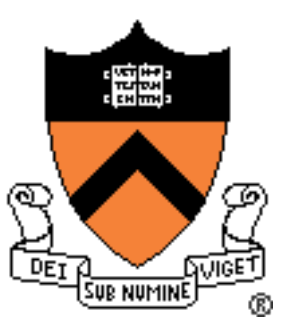

- **jmp label**
	- $-$  %ip  $\leftarrow$  label

#### • **ljmp NEW\_CS,offset**

- $-$  %cs  $\leftarrow$  NEW CS
- $-$  %ip  $\leftarrow$  offset
- **call label**
	- $-$  push  $%ip + ?$
	- $-$  %ip  $\leftarrow$  label
- **ret**
	- pop %ip
- **lcall** and **lret**

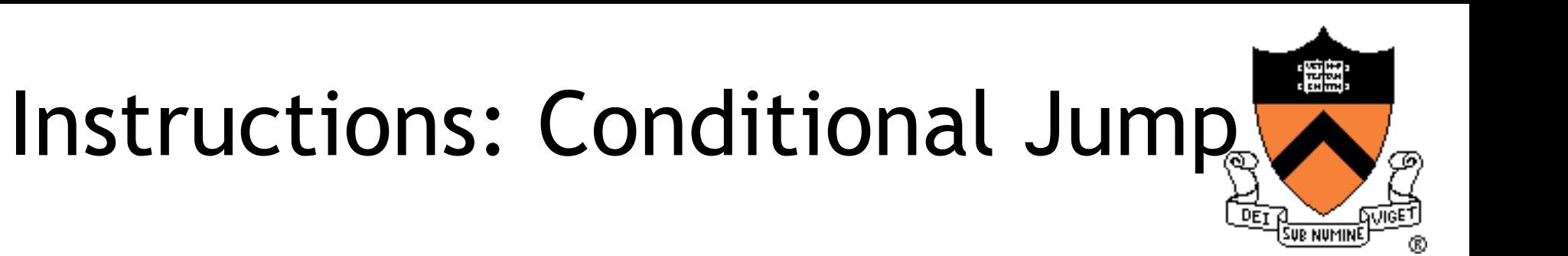

#### • **j\* label**

- jump to label if flag \* is 1
- **jn\* label** 
	- jump to label if flag \* is 0
- \*: bits of %eflags
	- Examples: js, jz, jc, jns, jnz, jnc

## Assembly Program Structure

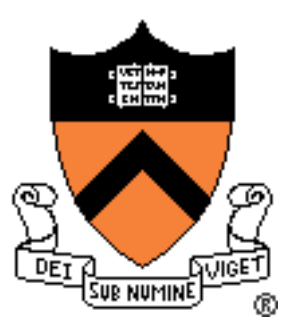

- Assembler directives:
	- Not instructions
	- Segment the program
- •.text begins code segment
- •.globl defines a list of symbols as global
- •.data begins data segment
- •.equ defines a constant (like #define)
	- e.g. .equ ZERO,\$0x00
- •.byte, .word, .asciz reserve space in memory

#### BIOS Services

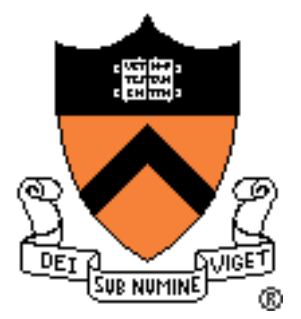

- Use BIOS services through INT instruction:
	- Store the parameters in the registers
	- Trigger a software interrupt

#### •**int INT\_NUM**

- $-$  int  $$0x10$  # video services
- $-$  int  $$0x13$  # disk services
- $-$  int  $$0x16$  # keyboard services

## BIOS INT 0x13

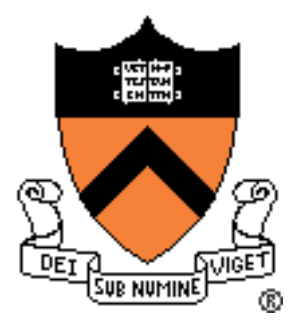

- Function 2 reads from disk
	- $%ah: 2$
	- %al: number of sectors to read
	- %ch: cylinder number bits 0-7
	- %cl: sector number bits 0-5; bits 6-7 are bits 8-9 of the cylinder number
	- %dh: starting head number
	- %dl: drive number
	- %es:%bx: pointer to memory region to place data read from disk
- Returns:
	- %ah: return status (0 if successful)
	- Carry flag =  $0$  successful, = 1 if error occurred
- For more information, visit http:// [en.wikipedia.org/wiki/Cylinder-head-sector](http://en.wikipedia.org/wiki/Cylinder-head-sector)

#### Kernel Debugging

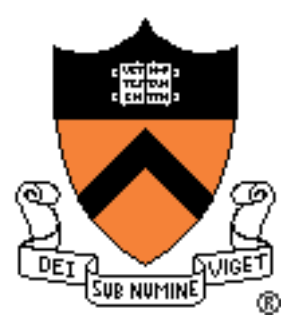

- Use *bochsdbg* provided in the bin directory of the start code
- Use the help command to learn about the other commands and parameters

## Kernel Debugging

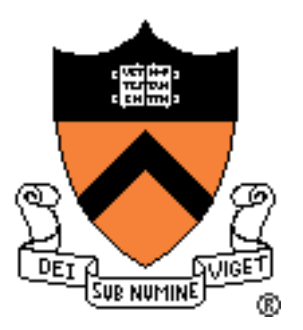

- Useful commands:
	- r | reg | regs | registers show the registers
	- sreg shows the segment registers
	- b set a breakpoint
	- s step
	- n next
	- c continue
	- d | del | delete <n> delete a breakpoint
	- bpd <n> disable a breakpoint
	- bpe <n> enable a breakpoint
	- $xp /n$  <addr> exame memory at physical address <addr>
	- u | disasm | dissassemble /count <start> <end>

#### ELF Format

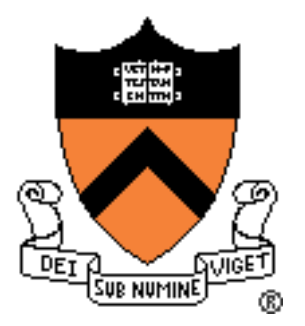

- Executable and linking format
- Created by assembler and link editor
- Object file: binary representation of programs intended to execute directly on a processor
- Support various processors/architectures:
	- represent control data in a machine-independent format

## ELF Object File Format

- Header (pp. 1-3 1-5):
	- Beginning of file
	- Roadmap, file organization
- Program header table (p. 2-2):
	- Array, each element describes a segment
	- Tells system how to create the process image
	- Files used to create an executable program must have a program header.

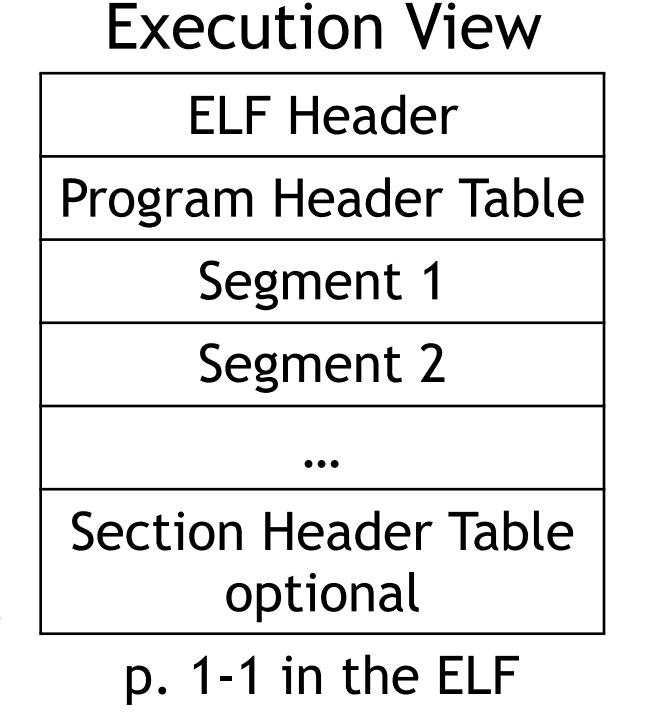

manual

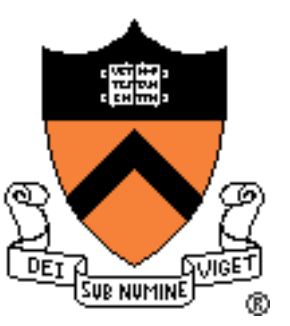